# Medição direta do comprimento de onda e indireta do valor da velocidade do som no ar

## Albino Rafael Pinto $^{\text{1}}$ , Carlos Saraiva $^{\text{2}}$

1 Agrupamento de Escolas da Lixa, Felgueiras; albinorafaelpinto@gmail.com 2 Agrupamento de Escolas de Trancoso, Trancoso; carlos.saraiva1@gmail.com

### Resumo

Neste trabalho, vamos apresentar um processo em que usamos um software que transforma o computador (PC) num osciloscópio digital e uma aplicação para telemóvel de modo a ser possível determinar diretamente o comprimento de onda de uma onda sonora no ar e indiretamente o valor da sua velocidade.

### Introdução

No Programa de Física e Química A 11.º na atividade laboratorial (AL 2.1. Características do som) para determinar o comprimento de onda é sugerido: "Ligar dois microfones ao osciloscópio e colocá-los bem alinhados em frente ao altifalante, de modo a que os dois sinais obtidos fiquem sobrepostos no ecrã. Marcar a sua posição sobre a mesa de trabalho e afastar progressivamente um deles. Medir as distâncias a que se deslocou o microfone até se observarem de novo os sinais com os seus máximos alinhados no ecrã; esta distância será o comprimento de onda." [1]. No entanto, o programa também refere que: "Se o número de osciloscópios existentes na escola não permitir o trabalho laboratorial em grupos de dimensão razoável (três a quatro alunos) podem ser usados computadores com software de edição de som, ou outros sistemas de aquisição automático de dados aos quais se liga um microfone." [1]. A nossa proposta permite que os professores preparem aulas laboratoriais em grupos, sem estarem limitados ao número de osciloscópios que têm disponíveis. Apenas é necessário comprar dois microfones e dois cabos áudio, o que representa um valor monetário muito baixo. Outra vantagem é o facto dos professores poderem fornecer estes programas, para que os alunos os possam usar em casa.

#### Desenvolvimento

Para a realização desta atividade serão necessários dois microfones, um computador, dois cabos áudio, conhecidos por jacks de 3,5 mm (Fig. 1), *software Soundcard Scope* [2] e aplicação *Pro Audio Tone* 

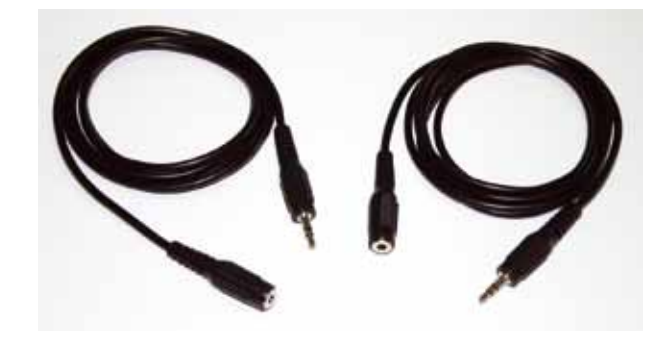

Figura 1 - Dois cabos áudio de 3,5 mm.

*Generator* [3] para sistema Android (existem aplicações idênticas para sistema iOS).

O *Soundcard Scope* (versão 1.46) é um software livre para fins educacionais que transforma o computador num osciloscópio digital. A vantagem deste osciloscópio digital, em relação a um osciloscópio comum existente nos laboratórios de física, é que ele permite fixar o ecrã, parando a imagem, possibilitando, assim, uma análise mais cuidada das características de cada imagem observada, podendo ser desenhada numa folha de papel ou guardada em formato digital [4].

A aplicação *Pro Audio Tone Generator* (versão 2.5.2) é um gerador de sinais que permite produzir sons puros e variar a sua frequência ou amplitude. Há muitas aplicações disponíveis para telemóveis. Escolhemos esta porque é muito simples e intuitiva. Por defeito, os valores apresentados para a frequência são: 55, 110, 220, 440 e 880 Hz (Fig. 2). No entanto, podemos selecionar outros valores ao clicar nos locais assinalados pelas setas vermelhas (ver o vídeo da referência [5]).

Esta aplicação permite gerar sinais elétricos, contudo, as características dos sons correspondentes dependem da fidelidade do altifalante do telemóvel, a qual também depende das frequências dos sinais. Assim, um sinal sinusoidal gerado pelo software poderá ser detetado no ecrã como um sinal complexo. Por esta razão, é recomendável que não sejam usados valores muito pequenos nem muito grandes.

O software utilizado é livre para fins educacionais, o que não acarreta custos económicos para as escolas. Os cabos áudios

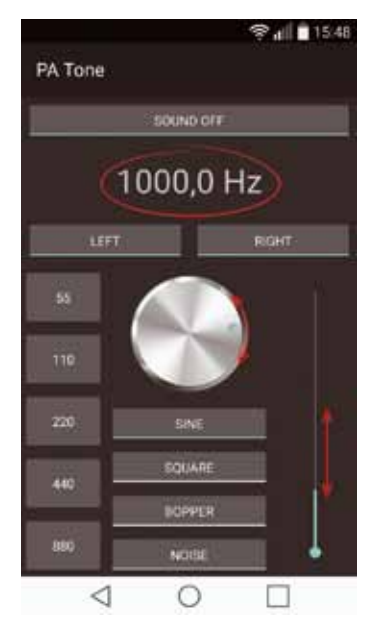

Figura 2 - Aplicação *Pro Audio Tone Generator*.

são muito baratos e encontram-se à venda em qualquer loja de equipamentos eletrónicos e em supermercados. Em alternativa, podem ser reaproveitados de equipamentos obsoletos, como, por exemplo, headphones, microfones, câmaras Web, etc.

Para que seja possível a realização desta atividade, é fundamental ligar os dois microfones de modo a que os sinais sejam detetados em dois canais diferentes, isto é, o microfone 1 deteta o som no 1.º canal e o microfone 2 deteta o som no 2.º canal. Para isso, devemos cortar os cabos e retirar a camada protetora de plástico dos fios (Fig. 3), para ligar duas fêmeas a um macho. As ligações entre os cabos áudio estão esquematizadas na ilustração (Fig. 4).

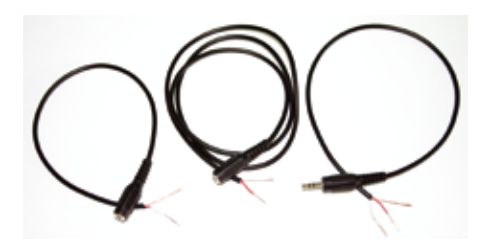

Figura. 3 - Cabos descarnados.

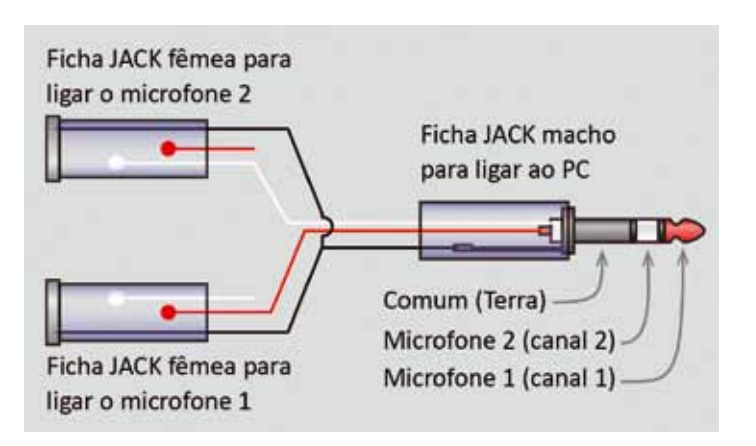

Figura 4 - Esquema das ligações entre os cabos.

Depois de feitas as ligações, envolvemo-las com fita cola preta para que ficassem mais robustas e isoladas. Os cabos ficaram com o aspeto apresentado na figura 5, onde se vê um macho ligado a duas fêmeas. Este procedimento pode ser consultado no vídeo da referência [6].

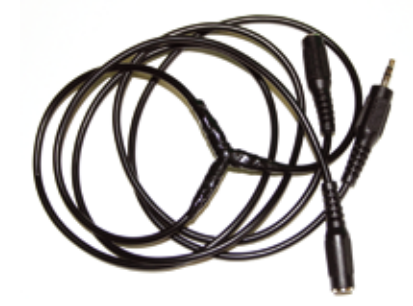

Figura 5 - Aspeto final dos cabos ligados.

No ANEXO, temos todas as informações necessárias para a realização desta atividade experimental.

#### **Resultados**

A distância, *d*, medida foi de 0,352 m. Este valor corresponde ao comprimento de onda da onda produzida pelo telemóvel, medido de forma direta.

A frequência, *f*, do som emitido pelo telemóvel era de 1000 Hz. Deste modo, é possível a determinação indireta do valor da velocidade de propagação do som no ar:

$$
v_{som} = \lambda \times f \Leftrightarrow v_{som} = 0.352 \times 1000 \Leftrightarrow v_{som} = 352 \text{ m s}^{-1}
$$
 (1)

Na literatura, o valor da velocidade do som está relacionado com a temperatura através da expressão [7]:

$$
v_{som} = 331 \sqrt{1 + \frac{\theta_{ar}}{273}} \quad (\text{m s}^{-1})
$$
 (2)

em que  $\theta$  representa o valor da temperatura em graus Celsius. A temperatura do laboratório era de 19,3 ºC. Substituindo na expressão (2), obtém-se o valor teórico da velocidade de propagação do som no ar a essa temperatura:

$$
v_{som} = 331 \sqrt{1 + \frac{19.3}{273}} \Leftrightarrow v_{som} = 343 \text{ m s}^{-1}
$$

Assim, o desvio entre o valor experimental e o valor teórico, em percentagem, será:

$$
d_r\% = \frac{v_{somexperimental} - v_{somteórico}}{v_{somteórico}} \times 100\% \Rightarrow d_r\% = \frac{352 - 343}{343} \times 100\% \Leftrightarrow d_r\% = 3\%
$$

O desvio percentual calculado é 3 % por excesso, visto que o valor experimental é superior ao valor de referência.

#### Conclusão

A velocidade de propagação do som no ar não depende apenas da sua temperatura, pelo que a expressão (2) não nos fornece um valor exato. No entanto, representa uma boa aproximação. Assim, em virtude do desvio entre o valor experimental e o valor teórico ser pequeno, podemos considerar que o procedimento apresentado para esta atividade experimental é válido. Este método é uma alternativa simples, económica e eficaz para determinar, de forma direta, o comprimento de onda de um sinal sonoro que se propaga no ar.

### ANEXO

#### Procedimento para a realização da atividade laboratorial AL 2.1. Características do som.

1. Instalar o software *Soundcard Scope*.

2. Ligar dois microfones às fêmeas da ligação preparada e depois o macho da ligação preparada na entrada do microfone do PC. Clicar no ícone do programa para o ativar e depois em "*continue*" (fig. 6 e 7).

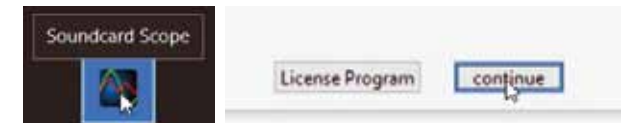

Figura 6 e 7 - Ativação do scope.

3. Clicar em "*Maximizar*" no canto superior direito da janela.

4. Medir a temperatura da sala.

5. Certificar que os dois canais se encontram selecionados (Fig. 8).

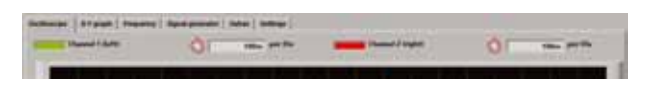

Fig. 8 - Dois canais ligados.

6. No canto inferior esquerdo da janela, clicar em "*Run/Stop*" para iniciar o registo.

7. Ligar a aplicação *PA Tone Generator* e registar a frequência da onda emitida.

8. Colocar os dois microfones bem alinhados em frente ao telemóvel, de modo a que os dois sinais obtidos fiquem sobrepostos no ecrã (Fig. 9).

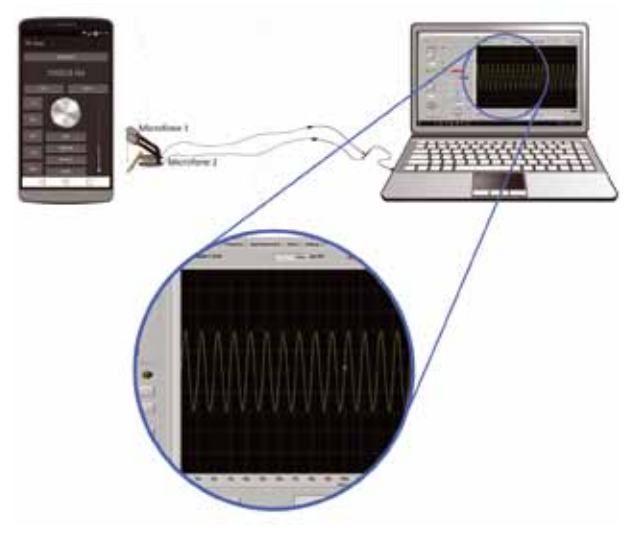

Figura 9 - Sinais sobrepostos.

NOTA: É provável que as amplitudes dos sinais não sejam iguais, já que isso depende das características técnicas dos microfones.

9. Marcar a posição de um deles sobre a mesa de trabalho e afastá-lo progressivamente. Medir a distância a que se deslocou o microfone até se observarem de novo os sinais com os seus máximos alinhados no ecrã. Registar esse valor da distância medida que corresponde ao comprimento de onda (Fig. 10). Ver o vídeo, "Comprimento de onda e velocidade do som no ar", da referência [8].

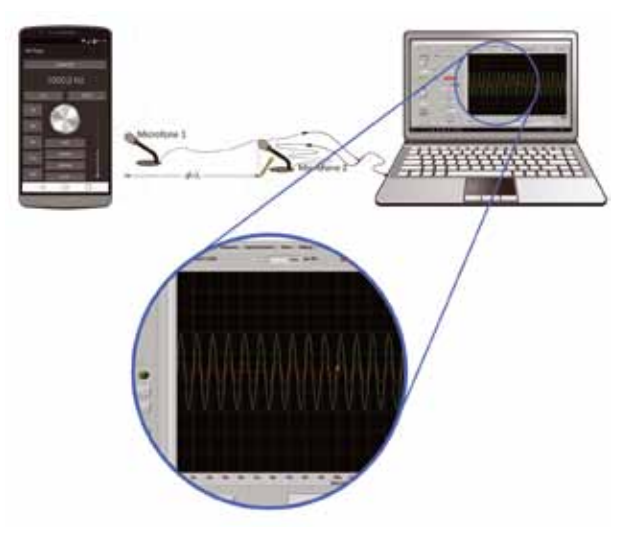

Figura 10 - Determinação direta do comprimento de onda.

### Referências

- [1] Direcção-Geral da Educação. Programa de Física e Quími ca A, 10.º e 11.º anos. Ministério da Educação e Ciência, 2014.
- [2] Soundcard Scope (Osciloscópio virtual, livre para fins educacionais) disponível em: http://www.zeitnitz.de/Christian/scope\_en

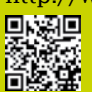

[3] *Pro Audio Tone Generator* disponível na Google Play

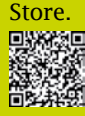

[4] Determinação do valor da velocidade do som no ar, Carlos Saraiva e Albino Pinto, Gazeta de Física, Vol. 38, Nº 2, pp. 13-19, 2015.

[5] Demonstração do funcionamento do Pro Audio Tone Generator:

 https://youtu.be/wNseRQrJBJQ 雑回

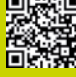

[6] Procedimento para as ligações dos cabos áudio: https://youtu.be/T07s0NX7iuA

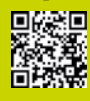

- [7] Raymond A. Serway & John W. Jewett. Physics for Scien tists and Engineers with Modern Physics, Ed. 9. Brooks/ Cole, USA, 2012. Página 511.
- [8] Comprimento de onda e velocidade do som no ar: https://youtu.be/ZRrbdJl4tFs

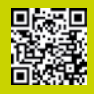

[9] Instalação do Soundcard Scope: https://youtu.be/02FcEihYxTA<br>**DXXD**<br>DXXX

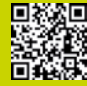

- [10] Software Livre para Visualização e Estudo do Som, Albino Rafael Pinto e Carlos Saraiva, Gazeta de Física, Vol-36- Nº 1, pp. 29-34, 2012.
- [11] Protocolo Laboratorial: Visualização de ondas sonoras e determinação do período e da frequência de um diapasão, Albino Rafael Pinto e Carlos Saraiva, Casa das Ciências, 2 de novembro de 2016.
- [12] Protocolo Laboratorial: AL 2.1. Características do som, Albino Rafael Pinto e Carlos Saraiva, Casa das Ciências, 11 de janeiro de 2018.
- [13] Protocolo Laboratorial: AL 2.2. Velocidade de propaga ção do som, Albino Rafael Pinto e Carlos Saraiva, Casa das Ciências, 7 de dezembro de 2018.
- [14] Ifan Hughes and Thomas Hase. *Measurements and their Uncertainties: A practical guide to modern error analysis*. Oxford University Press (July 1, 2010)

Albino Rafael Mesquita Pinto, é

professor no Agrupamento de Escolas da Lixa, Licenciado em Física pela Universidade da Beira Interior e Mestre em Física pela Universidade do Minho. Desenvolve simulações utilizando ferramentas computacionais

de acesso gratuito. É autor do blog: http://fisicanalixa.blogspot.com

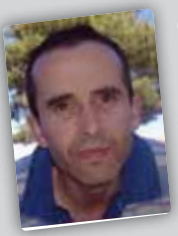

é Licenciado em Física pela Universidade de Coimbra, Mestre em Ensino de Física e Química pela Universidade de Aveiro e professor no Agrupamento de Escolas de Trancoso.

Os autores deste artigo são coautores de várias simulações e protocolos laboratoriais publicados na Casa das Ciências, de vários artigos publicados na Gazeta de Física e de um livro de exercícios de Física para o 11º ano. Em 2018, ganharam o prémio Distinção Casa das Ciências com o "Protocolo Laboratorial - 11º ano AL 2.1. Características do som". Em 2019, ganharam o prémio de Mérito Casa das Ciências com o "Protocolo Laboratorial - 11º ano AL 2.2. Velocidade de propagação do som".